#### Git better

Collaborative project management using Git and GitHub

Matteo Sostero

March 13, 2018

Sant'Anna School of Advanced Studies

#### Let's Git it done!

These slides are a brief primer to Git, and how it can help your workflow.

#### References:

- · Atlassian tutorial
- GitHub guides
- · Git cheatsheet
- Git book

#### Troubleshooting:

- · How to undo (almost) anything with Git
- · Git flight rules

1

#### Table of contents

- 1. Version control with Git
- 2. Essential concepts
- 3. History and branching
- 4. Collaborative development
- 5. Coding with style
- 6. Managing a single-user project locally and remotely on GitHub
- 7. Collaborating on team projects on GitHub
- 8. Undo (almost) anything with Git

Version control with Git

#### Git

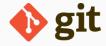

Git is a distributed version control system for tracking changes in files and coordinating work on those files among multiple people.

Version control (Git, Mercurial, CVS, Subversion, Bitkeeper):

- · keep track of changes to text files line-by-line over time;
- easily track what changed between any two versions (text);
- · revert any change if needed;
- · back up and distribute copies of files;
- collaborate on projects.

#### Distributed:

- · developers keep local copy of entire code and history;
- · can make changes offline and asynchronously;
- · changes (easily) reconciled later.

2

#### Git pros

#### Advantages of Git:

- · widely used, supported, documented;
- online platforms: GitHub, bitbucket, GitLab;
- dektop interfaces: shell, GitHub Desktop, SourceTree, GitKraken;
- integration in editors and IDEs: Emacs, Sublime Text, RStudio, XCode, Visual Studio, ...;
- · distributed (asynchronous, offline) development;
- · easy branching: eg, experimental branches for trying changes);
- · easily make complex merges.

## Let's Git on the same page

#### Challenges:

- · steep learning curve;
- · complex conceptual model;
- cryptic man pages (but good documentation!).
- · trivial handling of binary files, images, Office documents;

#### Requires some workflow changes (see details):

- keep project under single directory (outside Dropbox, Google Drive, piCloud, ...!)
- consistency in personal and team coding style (eg, indentation, spacing, line-breaking);
- save and commit changes manually and frequently;
- · requires to document code and explain changes.

# **Essential concepts**

#### Git concepts: What

- **repository** (**repo**): a collection of files and their history:
  - · where the code is kept: under a single root directory;
  - can be local (your machine), or distributed across your team or on a remote server (eg, GitHub).
- **commit**: a snapshot of your files at a given time:
  - · how Git keeps track of changes in code over time and across team;
  - manually add one or more files to include to commit them and describe what changed in a message;
  - a permanent record of what changed (diff), when, by whom, with respect to what (parent commit);
  - a repository is "just a directed acyclic graph of commits".

## Git concepts: Where

Git has a sophisticated model of *where* things happen, based on how frequently you change things:

- Working directory (working tree, workspace): the files and sub-directories you can see and work on.

  These are visible files stored on your disk.
- **Staging area** (**index**): where you list files that will go into your next commit.

This is a file in the hidden .git/ subdirectory on your disk.

- (local) Repository: where the commits are stored; ie, it contains the full history of previous versions of the files in the repository, and relevant metadata.
  - Contained in the hidden .git/ subdirectory on your disk.
- **(remote) Repository**: a version of the repository hosted elsewhere. On another computer, or online service like GitHub or Bitbucket.

## Life cycle of files in a repository: from changes to staging area

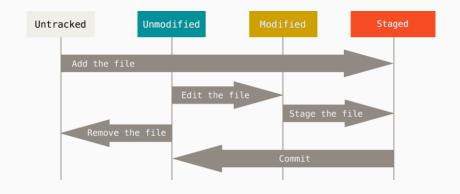

## Key commands: repository actions

- git status (or interface) tells you the state of your repository:
  - · which files are untracked and not indexed.
  - which files are modified with respect to the index/staging area;
  - which files are **staged** (**indexed**) and ready to be commited;
- git add new or modified files to the index.
- git commit commits changes in the index.
- git diff shows what has changed, wrt index or last commit.
- git log shows the history of commits up to this point.
- git push: send your local changes to the remote server;
- git pull (git fetch; git merge): get latest changes from remote.
- git clone: copy a remote repository on your machine;
- git init: start a new repository in empty directory;

### Example workflow 1

#### Solitary development, offline, from scratch

- 1. Create a new empty directory on your computer
- 2. git init: create a git repository in the directory
- 3. create, edit, and save some file.txt in the directory
- 4. git status shows the file is untracked
- 5. git add file.txt to stage the file
- 6. git commit -m "First commit! added file.txt!"
- 7. git status reports no changes
- 8. edit the file again, repeat from step (4).

## Working with repositories: from changes to commits

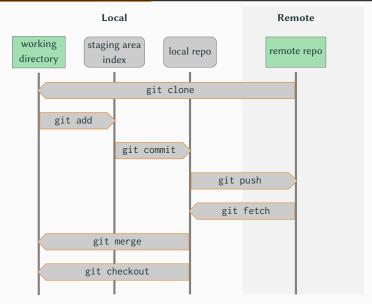

History and branching

### History of the repo with git log

git log (or the interface) shows the history of commits of the repo:

```
Log of a solitary development workflow

o d764b48 HEAD -> Master - Polished model for release (1 hour ago) <Matteo>
54ba4b2 - Fixed bug on credit constraint (4 hours ago) <Matteo>
c589395 - Improved consumer module (1 day ago) <Matteo>
b3bd158 - Added model files (2 days ago) <Matteo>
63268c1 - Initial commit (4 days ago) <Matteo>
```

#### Note:

- Commits are uniquely identified by a SHA-1 hash (eg, a12b34...);
- Commit messages can have two parts:
  - short description ( $\sim$ < 50 characters, above)
  - · details after two line break (not shown);
- HEAD means "where your next commit would go" (pointer to branch);
- Master is the name of the main branch

#### **Branches**

**Branches** are sequences of commits, which can trace an alternative history and versions of the code in yout repo.

- There is always a Master branch, containing the *main*, *baseline* version of the code.
- Git makes creating and merging branches quick and easy: it's a great help to the worflow.
- Other branches can be created from any commit to experiment, implement new features, keep diverging versions.

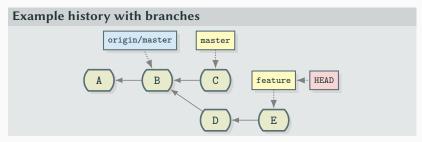

#### Moving across branches with git checkout

git checkout moves HEAD on the tree (different branch or earlier commit on the same branch): it shows the files at different commit.

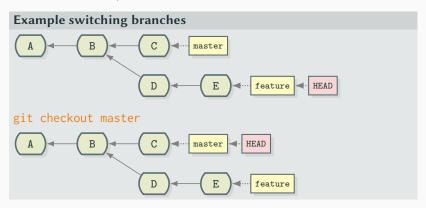

## Merging branches with git merge

From the Master branch, git merge feature master creates a new commit combining the two branches.

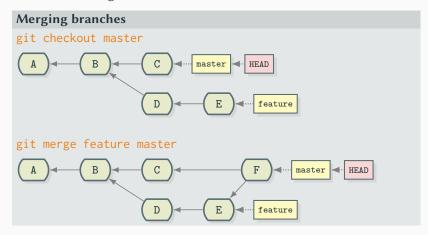

Collaborative development

## Collaborating on remote git repositories (GitHub, Bitbucket,...)

Online hosting services like GitHub and Bitbucket provide:

- remote repository to back up code;
- issue tracking interface: reporting bugs, suggesting improvements;
- project and team management: decide who can do what;
- managing contributions (pull requests) from team members and third parties;
- place to host documentation and share know-how on the code;
- venue to make code public and invite collaboration from anyone.

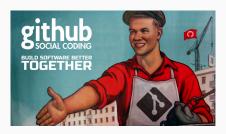

## Collaboration workflow on remote git repositories

The typical workflow within our GitHub *organization* or Bitbucket *team* would be:

- 1. create a (private/public) repository within the organization.
  - · Invite collaborators among modelers;
  - Nominate administrators, maintainers, access rights, etc.
- 2. upload (or migrate) existing code on the repository;
- 3. other modelers clone repository on their machine, replicate and experiment;
- 4. document existing code; add a README.md explaining what the model does, reference to papers, how to collaborate;
- 5. document issues, suggest improvements;
- 6. create branches for developing new versions (features, bugfix,...)
- 7. merge branches in Master to integrate in the development version.
- 8. tag specific commits to refer to milestones of the project.

**Coding with style** 

## Git with style

Some matters of style and workflow to collaborate with ease.

- repository as self-contained, dedicated directory of (mostly) code:
  - include all relevant files in the repo (libraries, dependencies, ...);
  - in your code, refer to dependencies using relative paths: ./library/,
     not /home/user/project\_name/library;
  - exclude unnecessary files (eg, compilation artifacts, large data, useless binary files) using .gitignore (see github.com/github/gitignore).
  - keep it outside shared folders of Dropbox, Google Drive, piCloud!
- be **consistent** in personal and team coding style: indentation/tabs, spacing, character encoding (UTF-8), line-breaking.
- conform to a language style guide (eg, google.github.io/styleguide/);
- commit early and often;
- never commit broken code! use git stash to save it instead.
- commit related files together;
- · write meaningful commit messages.
- tag release (baseline, published) versions of your code with git tag.

# locally and remotely on GitHub

Managing a single-user project

## Existing project: local and remote repo

Use case: an existing local project in /<project>/, as yet untracked by git.

#### Workflow

- · Initialise a git repo:
  - cd ~/<project>/
  - git init
- Create .gitignore file, exclude irrelevant files.
- Stage all (relevant) files: git add .
- git status (is your friend)
- · Commit changes

```
git commit -m "First commit (better late than never)"
```

#### **Existing project: local and remote repo (continued)**

#### **Workflow** (continued)

- Create an empty remote repo called <project> in GitHub:
  - uncheck "Initialize this repository with a README"
  - · no gitignore
  - · no licence

(You can always add those later; should not commit at this time)

- GitHub project now at https://github.com/<user>/<project>;
   name need not be globally unique (GUID: <user>/<project>),
   but make it memorable, evocative and google-able.
- Locally, add remote repo address called "origin": git remote add origin https://github.com/<user>/<project>.git
- Push changes for the first time (creates remote master branch):
   git push -u origin master

Collaborating on team projects

on GitHub

## Collaborating on a GitHub project

Use case: working with your team on github.com/<user>/project>.

#### Workflow

- Add collaborators from github.com/<user>/<project>/settings/collaboration; they receive and accept invitations to work on the repo.
- collaborators can access a private repository, clone repository locally and make changes;
- collaborators can now push commits to repo, including master!
   Protect it from foolishness in /settings/branches/ by requiring branching and pull requests in order to commit on master:
  - collaborators—branch → commit(s) → pull request;
  - repo admin(s)—evaluate pull requests.

Undo (almost) anything with Git

## How to undo (almost) anything with Git

Git allows to undo most actions easily, depending on state of the repo.

#### Golden rules

- Don't Panic! Your code is still there (somewhere).
- · Working methodically will prevent (most) mishaps.
- Remote commits are there to stay—but you can revert their effects.

#### See also:

- GitHub's How to undo (almost) anything with Git;
- StackOverflow (pro tip: there is usually > 1 way to do it).

## How to undo (almost) anything with Git: examples

#### Solutions to **local** (ie, not-yet-pushed) problems:

- Undo changes in <file> made since last commit: return files to last commit with git checkout -- <file>;
- Undo changes just committed (eg, typo in message or error in code): fix files, add them and commit again with --amend option;
- Stop tracking <file>: git rm --cached <file>; add it to .gitignore; commit;
- Undo changes in several recent commits: return to last good commit with git log, look for <SHA> of commit, then git reset <SHA>

#### Solutions to **public** (ie, pushed to remote) problems:

 Undo a public commit <SHA>: git revert <SHA> will create a new commit, that undoes (inverts) the changes in introduced by <SHA>; this new commit is added to existing (public) history.

Contributing to third-party

open-source projects on GitHub

## Contributing to third-party repositories on GitHub

GitHub hosts many great projects, mostly managed by volunteers.

Here's how you can help:

- report issues (bugs):
  - first, due diligence: read documentation, search existing issues, repo Wiki, StackOverflow answers. Is your problem really new or general?
  - describe all the steps needed to reproduce; embed example code in Markdown (eg, R Minimal Reproducible Example);
  - give feedback on proposed solutions.
- fix issues: if you can solve an existing issue, fork the repo, work on it, and submit a pull request.
- **documentation**: writing good documentation takes time, and developers may be happy to delegate. Ask how you can help.
- say thanks: volunteer development is a thankless task; reach out to thank to the developers on social media.

**Further topics** 

## Sharing snippets of code easily with Github Gists

Github Gists (gist.github.com) are pages to store and share snippets of code. They are light-weight repositories, with an emphasis on showcasing the code itself, and making it easy to copy.

- great for sharing self-contained scripts or config files;
- automatically highlight code and can embed it in third-party websites;
- can be edited online by the author (automatic versioning);
- either public (listed on your profile page, searchable) or private (access with link only);
- can gather comments from everyone.

## References to advanced topics

Some useful topics covered in GitHub Guides (guides.github.com):

- Mastering Markdown: all about GitHub-flavoured Markdown, the easiest mark-up language around—used extensively in GitHub READMEs, issues, comments, and around the web;
- Documenting your projects on GitHub: writing great documentation (README, Wiki, pages) for your repo (in Markdown);
- Making Your Code Citable: assign a DOI (Digital Object Identifier) to cite your code in academic publication, using GitHub and Zenodo;
- Github Pages: easily build a website from a GitHub repo—for your project or for yourself!